## YÖKSİS'e Üniversitemizden Aktarılan Makale, Bildiri ve Proje Bilgilerine Erişim

YÖKSİS'te yeni Makale ekleme alanında "Üniversite" isimli buton tıklanarak, üniversitemizden gönderilen makale bilgilerinden YÖK Bilgi İşlem Daire Başkanlığı tarafından araştırmacı alanlarına aktarılan kayıtlara erişilebilir.

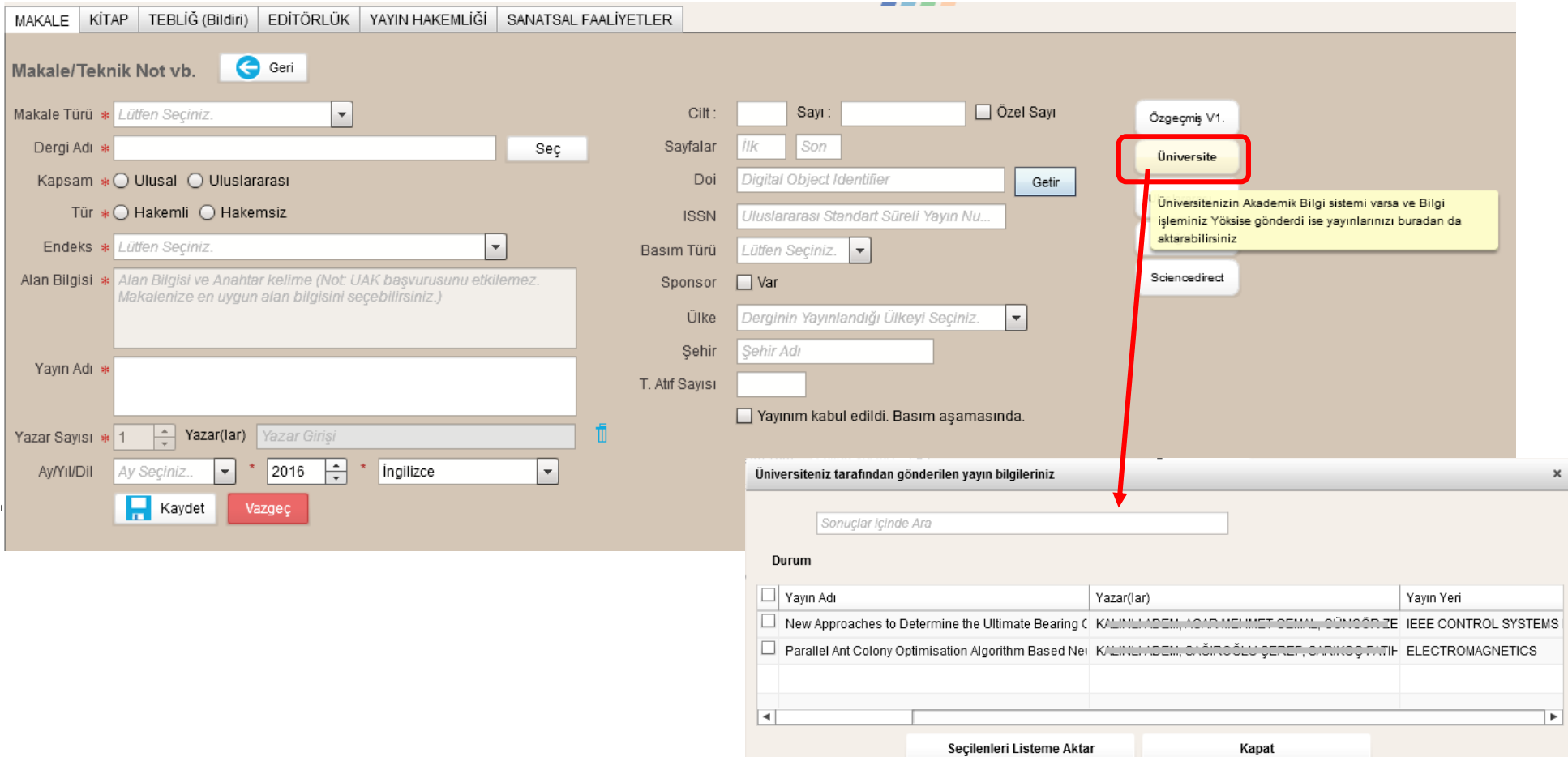

YÖKSİS'te yeni Bildiri ekleme alanında "Üniversite" isimli buton tıklanarak, üniversitemizden gönderilen bildirilere yönelik bilgilerinden YÖK Bilgi İşlem Daire Başkanlığı tarafından araştırmacı alanlarına aktarılan kayıtlara erişilebilir.

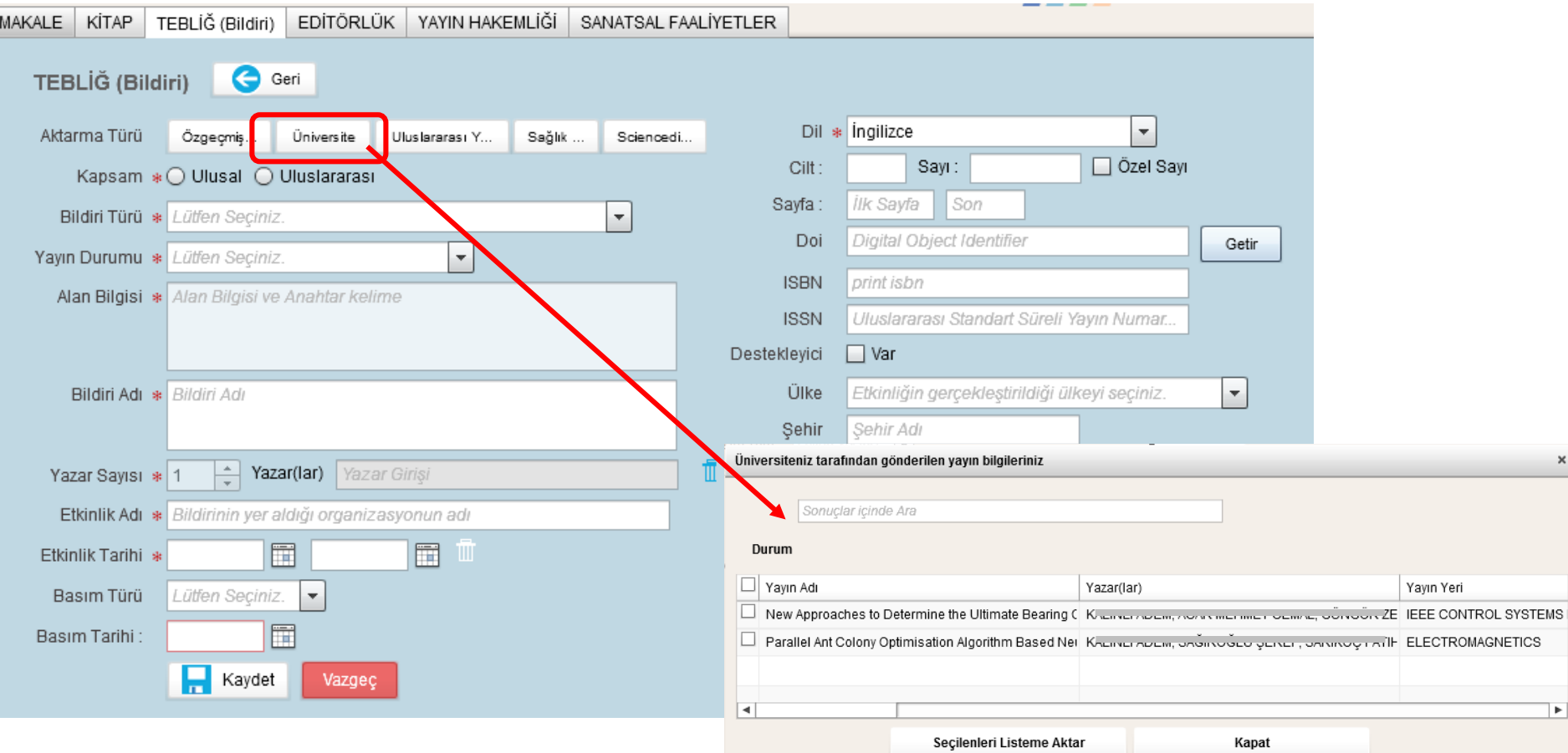

YÖKSİS'te yeni Proje ekleme alanında "Üniversite Bilgi Sisteminden Aktar" isimli buton tıklanarak, üniversitemizden gönderilen bildirilere yönelik bilgilerinden YÖK Bilgi İşlem Daire Başkanlığı tarafından araştırmacı alanlarına aktarılan kayıtlara erişilebilir.

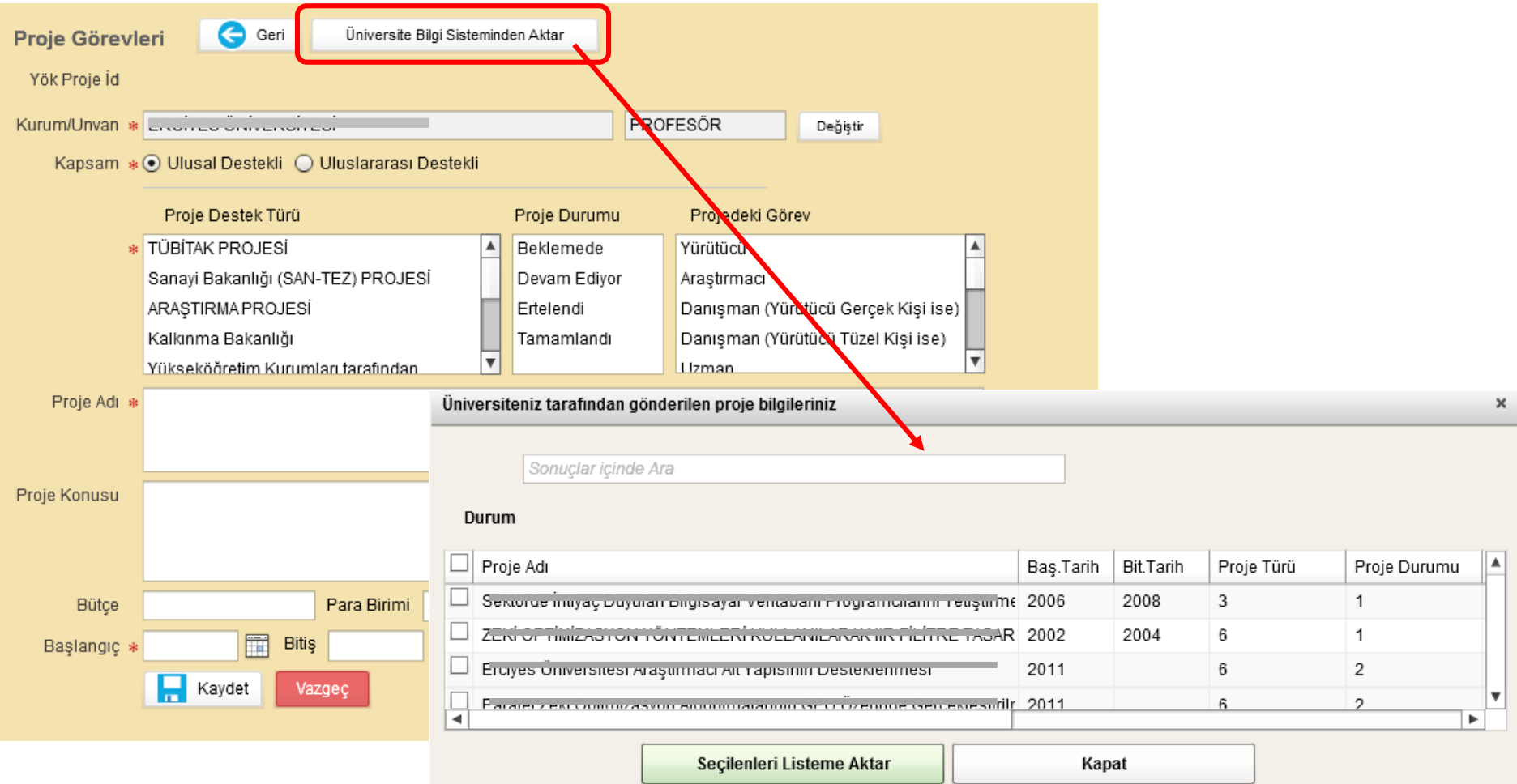